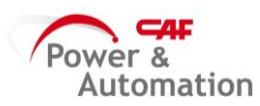

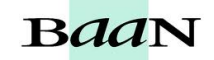

## **CONSULTA TAREAS LISTADAS POR PROYECTO**

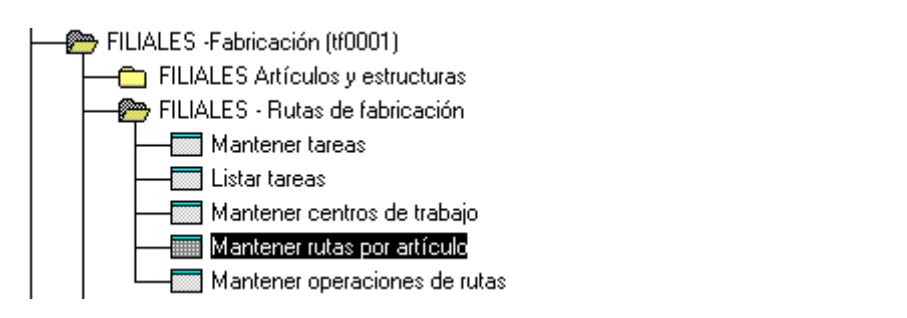

En los binoculares poner el artículo de fabricación y ruta vacio. OJO: la ruta siempre debe tener asignado 00 (dos ceros).

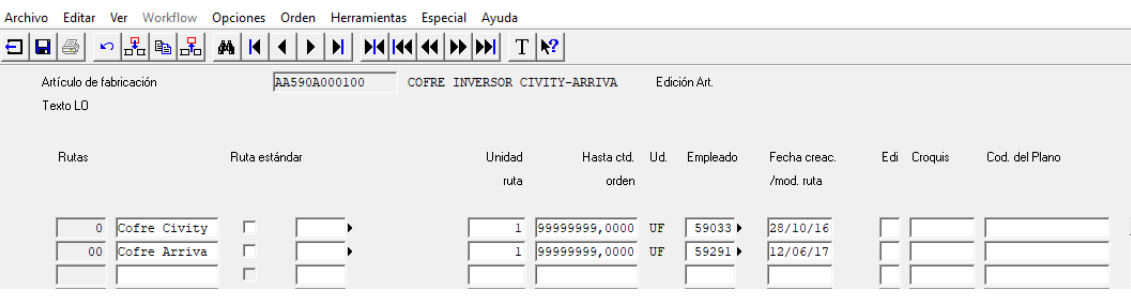

Seleccionamos la fila que deseamos consultar tarea y nos vamos a la pestaña ESPECIAL- >MAINTAIN ROUTING

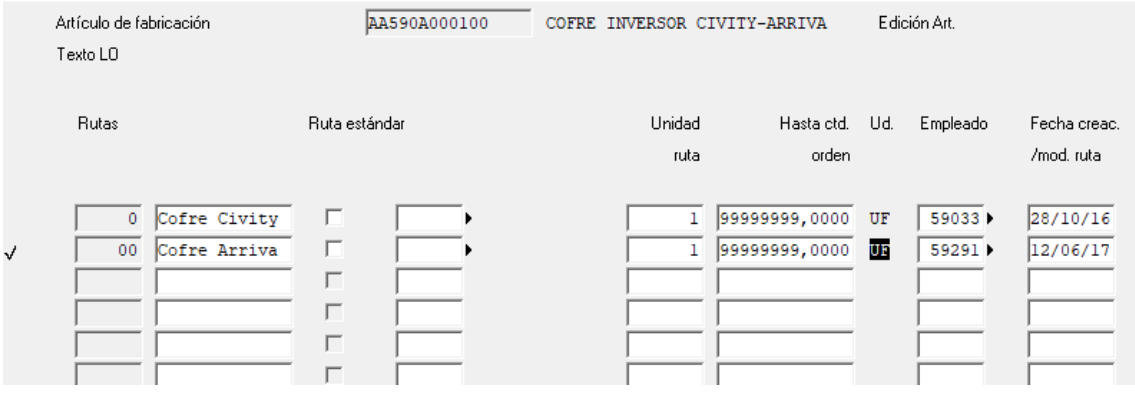

OJO: que las unidades estén en horas

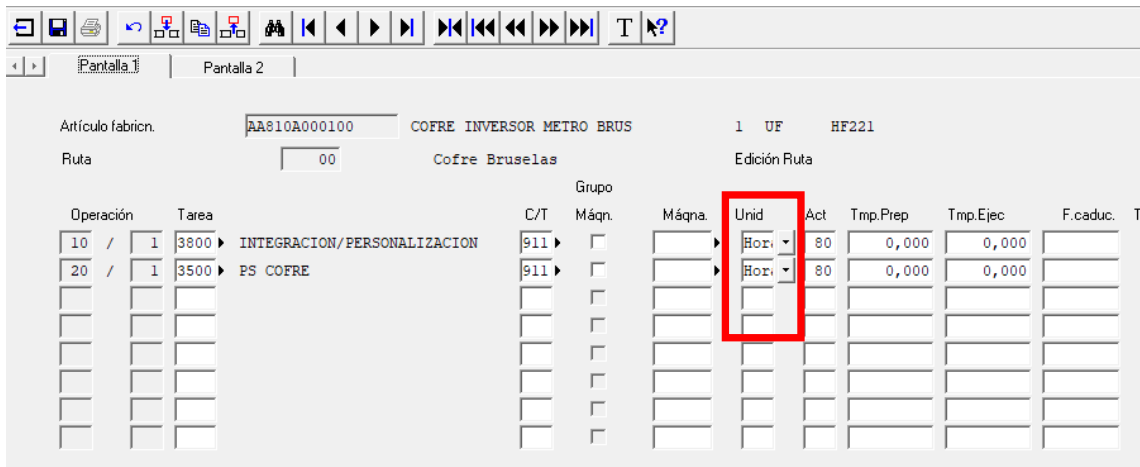